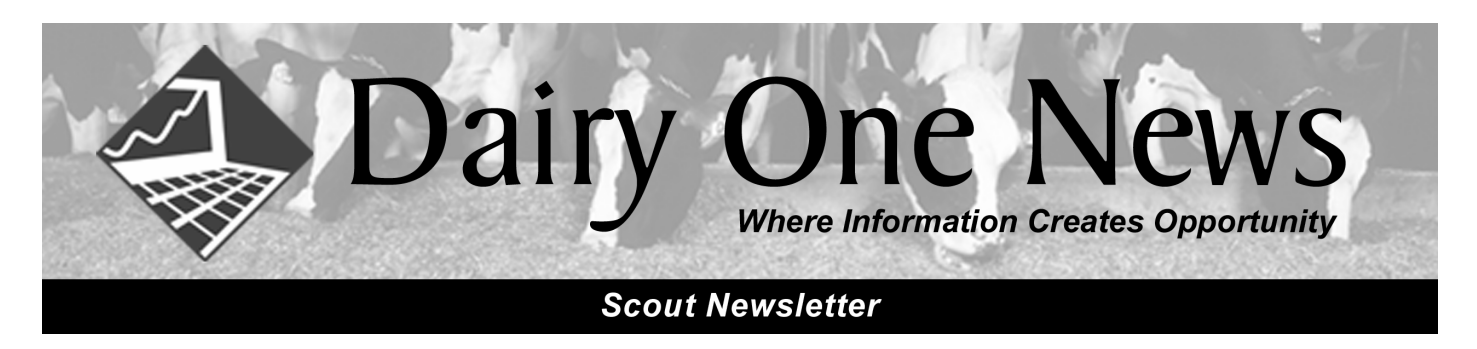

# **Attention High Speed Internet Users**

Do you have DSL, cable modem or satellite service on the same PC that has your Scout program? If so, you can get your test day results much quicker by switching to our iLOOP. The switch is very easy and will only take you a few minutes.

#### **Step 1:** Go to Support Menu

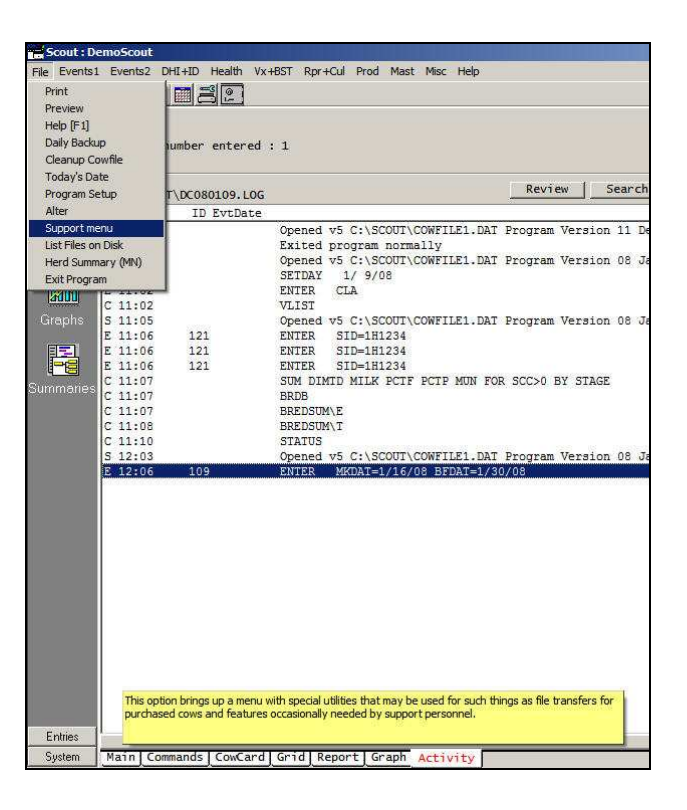

**Step 2:** Click on Convert, then choose the last option on the picklist, "iLOOP settings". From here, choose "use iLOOP".

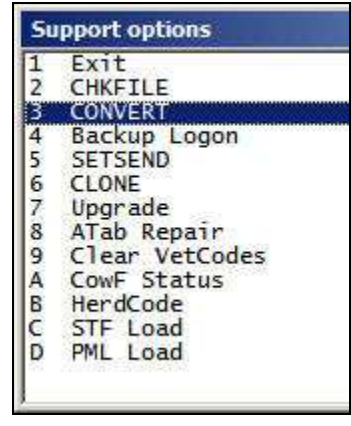

**Step 3:** Finally, you will see a screen displaying your LOOP user name and password. The "since date" will default to today, so it is best to set it back to a date prior to test date if you have not yet downloaded your latest test results.

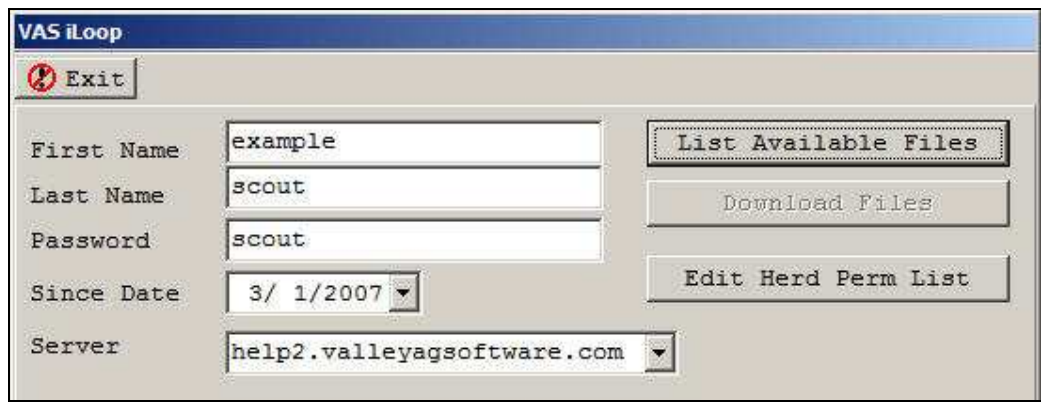

## **Remote Support**

In addition to faster downloads, high speed internet service allows us to do Remote Support. Remote support is a way to log in to your PC and actually run it in order to help solve problems or answer your questions. Our ability to help you dramatically improves with the use of Remote Support. You will find you get much more out of the program if we are able to visually show you what we are doing, while talking to you at the same time.

Once you have called us and requested help, you can open the Remote Support screen by going to **Help > About > Remote Support**.

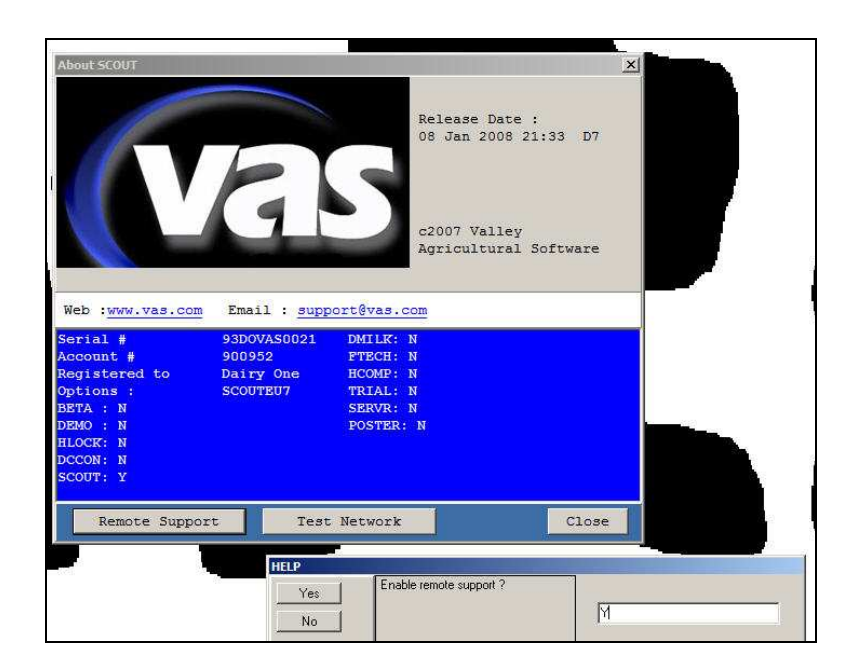

Also found under HELP is the option "Check VAS Web for Updates". This is available to users who have Prepaid their annual rental for the 2008 year.

# **Backups**

Your Scout data is valuable. We cannot emphasize enough the importance of making regular backups to be sure you can restore this data if necessary. Great improvements have been made in the backup routines so that it is easy for users and we can accommodate the variety of backup media that is available. Most users have now switched to pen drives (also called thumb drives, jump drives or memory sticks). These are quite reliable and a secure way to know your data is safe. We recommend using 2-3 pen drives and rotating them every few days. To set up this convenient backup routine, go to **File > Setup > Backups**.

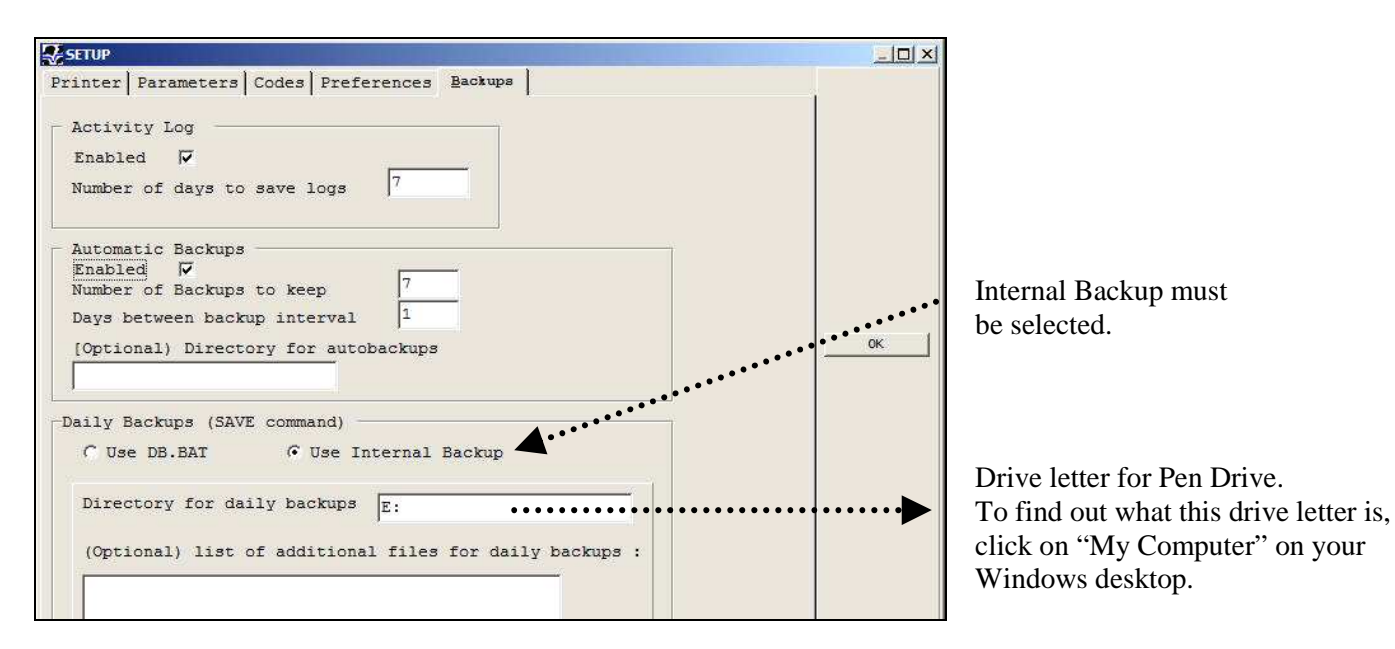

# **Did you know…..**

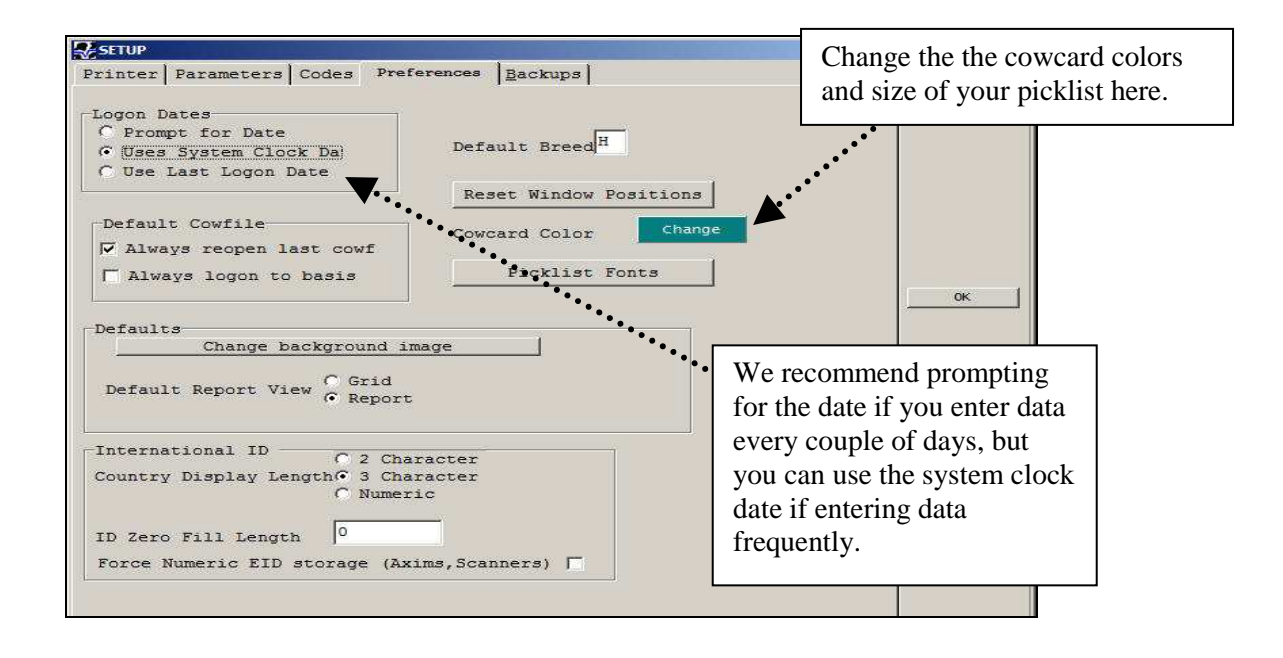

### **Did you know (continues)…..**

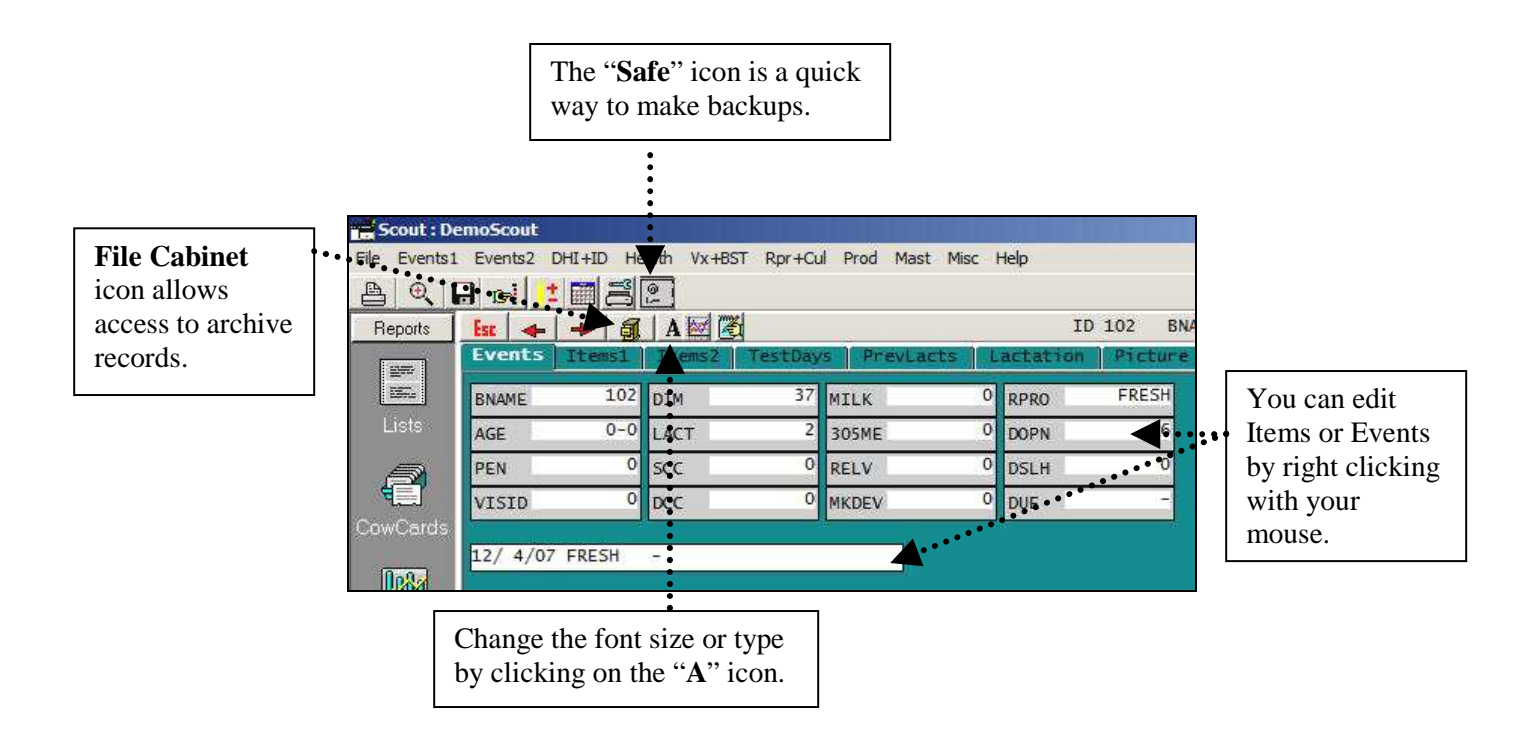

# **Prepay Reminder**

If you have not pre-paid your rental for 2008, please consider doing so. You can prepay anytime for months not yet charged to your account. Please contact us at 1-800-496-3344 or e-mail: dmr@dairyone.com for details or to pay over the phone via credit card.